# Taking Notes -<br>Instrumentally

**Connecting to a Computer Connection Time and All That Jazz Product Update** 

TEC

FEBRUARY 2002 FEBRUARY 2002

 $\lambda$ 

12 ASS

# **EDITORS**

Graham Tilney & Nik Thomas

## **FEATURE WRITERS:**

Alec Pagida; Phil Leader;Lillian M. Boucher; Peter Hayward; Pam Barnard; Nicholas Martin.

## **ADDITIONAL MATERIAL:**

Stephen Maltby; Ray Bona.

TECHPLUS is an independent publication dedicated to supporting users of Technics Musical Instruments. It is not owned in whole or in part by Panasonic UK Ltd. The sole aim of TECHPLUS is to enable owners of all Technics Musical Instruments to further their knowledge and enjoyment of

them.

The magazine and its contents are the sole copyright of TECHPLUS and no part of this publication may be reproduced by any electronic, mechanical, photocopying or any other means without the prior permission of the Editor or its publisher. All trade marks are acknowledged.

Whilst great care is taken to ensure that the contents are accurately prepared, neither the Editor nor Publisher can be held responsible (legally or otherwise) for any errors or omissions. The views and opinions expressed are those of its contributors and are not necessarily the views of the publisher. Therefore no responsibility is accepted for any damage or faults - however caused - to members equipment.

© COPYRIGHT 2002

# **SUBSCRIPTIONS**

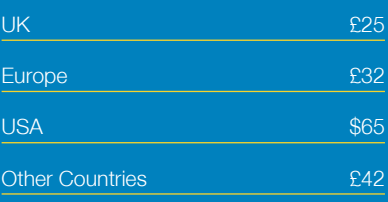

Membership fees are non-refundable.

BACK ISSUES Prices on Application

# PUBLISHED BI-MONTHLY

Techplus, Steel Close, Eaton Socon, Huntingdon, Cambs., England, PE19 8TT

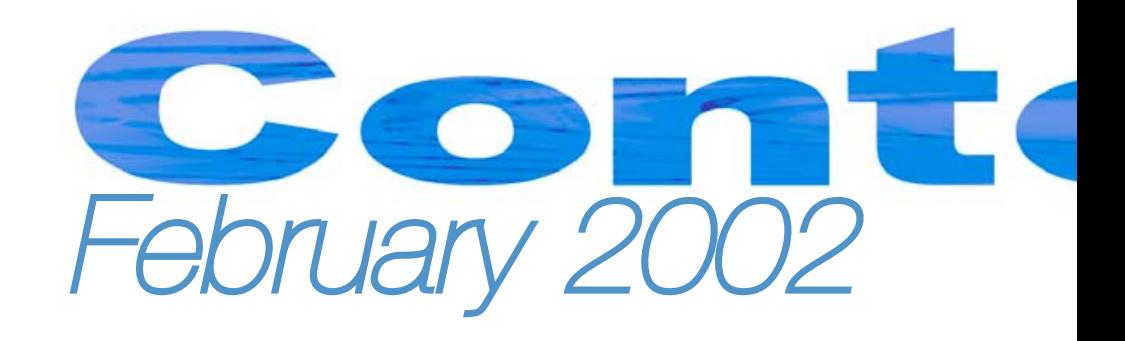

# WORKSHOPS

No less than 20 pages of step-by-step workshops for you to try this month!

# 25 LENGTHENING A SONG

Following on from the Workshop 'How to lengthen a Song from the Playalong Software series, here's a more sophisticated method that is guaranteed to work under all circumstances.

**For KN6000, KN6500 PR603, PR703 & PR903**

# 28 THE BLACKPOOL SOUND PART 1

Reginald Dixon was noted for what was referred to as the "Blackpool Sound". Here's how to achieve the effect. **For EA5, GA1, GA3, FA1, F100 & G100**

# 30 KEEPING YOUR **FOOTSWITCH** SETTINGS

How do you prevent all your settings from changing once you have them the way you want them? **For KN6000 & KN6500**

32

# USING THE HD-SX3 HARD DISK DRIVE

The HD-sx3 has by-far many features and this workshop is the most extensive step-bystep tutorial we've produced. **For KN6000 & KN6500**

# 36 CUSTOM PANELS

We show you how to create your very own sound setting and store it in the Custom Panel.

**For KN6000, KN6500, PR603, PR703 & PR903**

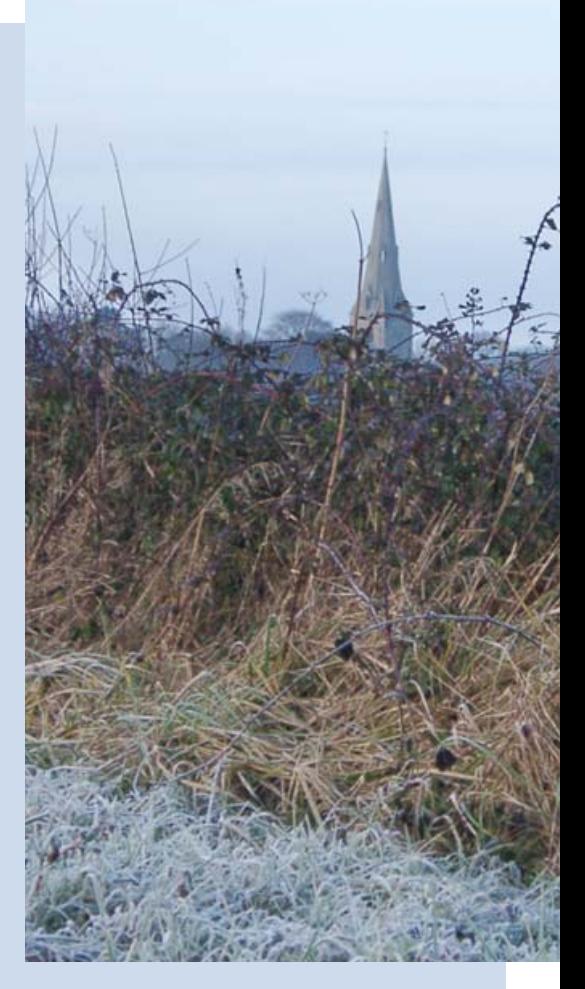

# 38 SETTING THE EQUALISER

You may want to make your keyboard sound mellower, in this workshop we'll show you how.

**For KN6000, KN6500, PR603, PR703 & PR903**

# 40 EASY KEYBOARD LIBRARY ARRANGEMENTS

Learn how to make a great Easy keyboard Library Arrangement. **For KN1400, KN1600 & KN5000**

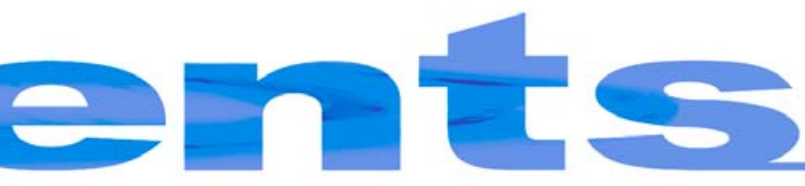

# What's happening in this issue...

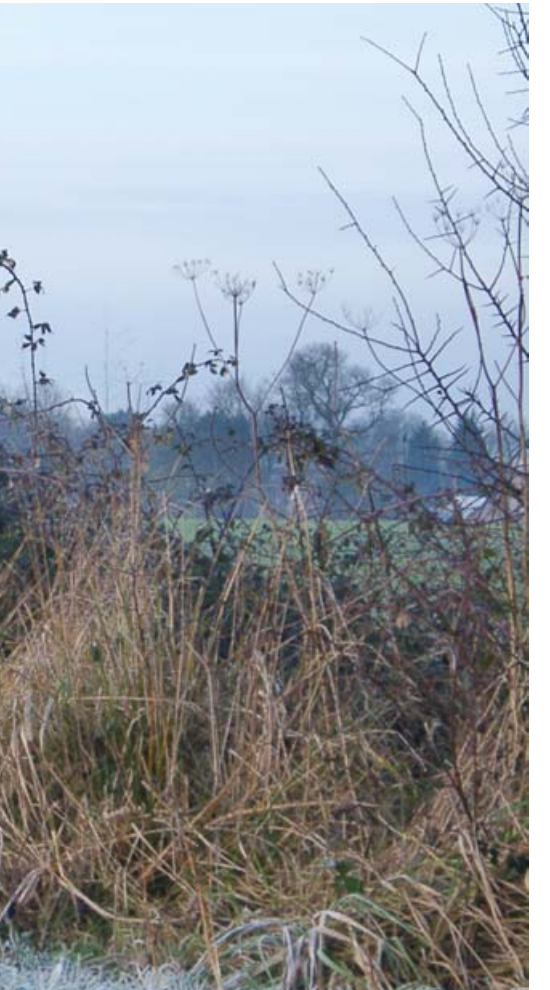

# 4

#### NEWS UPDATE

A round-up of all the latest news and information.

#### FEATURES

7 ALL THAT JAZZ - 5

In the exciting world of Jazz, lets show you some very EASY ways of working out those special, spicy chords for yourselves.

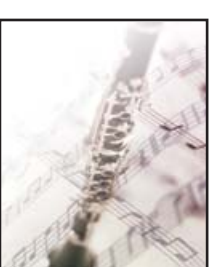

## 10 TAKING NOTES

Lets look at the orchestral instruments and their respective roles and capabilities.

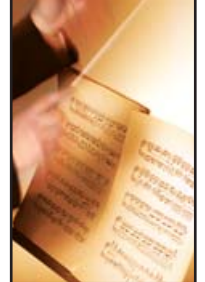

# 20 CONNECTING TO A COMPUTER

How easy can connecting your instrument to your computer be? Lets start at the beginning….

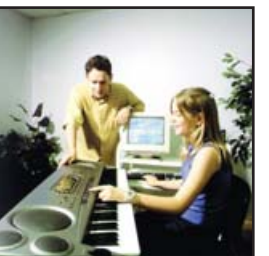

# QUESTION TIME

of you have always wanted to play Piano, Organ

22

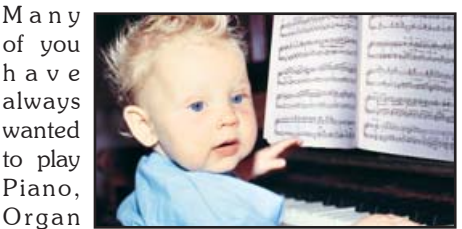

and now Keyboard. Some of you have grand children who can play Keyboards. Is it ever too late to learn?

## MUSIC

# 14

CLASSICS ONLINE

Enjoy this latest excellent composition.

16

#### SAVING ALL MY LOVE FOR YOU

Taken from the Easy Keyboard Library book 'Love Songs Vol.1'

18

#### STAND BY ME

Taken from the Easy Keyboard Library book 'Number One Hits'

REGULARS

# 45 READERS LETTERS

47 CLASSIFIEDS

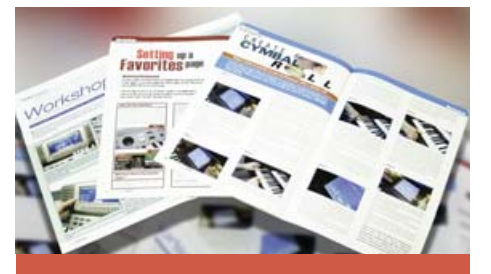

**Look out for more** great Workshops great Workshops coming in the June **issue of Techplus** 

**Deadline for Techplus articles.** letters and classifieds

**6th March 2002** 

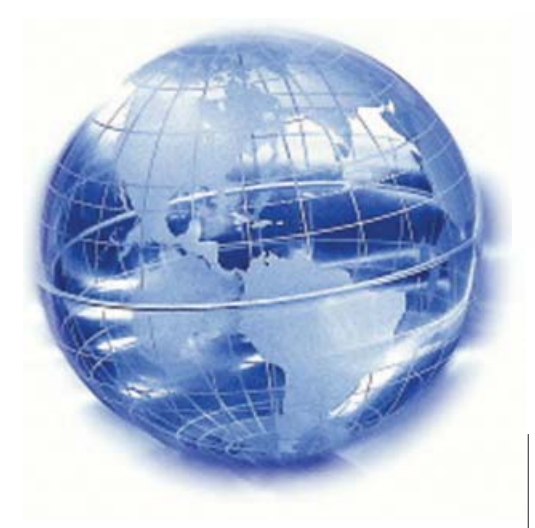

# Calling all **Keyboard** Clubs!

Here at the Technote office we often receive calls from people enquiring if there's an organ or keyboard club in their area where people with a similar musical interest meet together. So, if you belong to such a club why not drop us a line and tell us all about it. We can then put together a 'Club Directory', which may be of interest to other keyboard and organ enthusiasts in your area.

# **Technics** product **information**

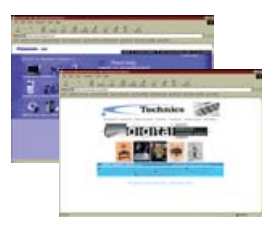

To get all the latest Technics p r o d u c t information as well as news of the Technics Music Academy

and forthcoming promotional events in the U.K., check out the website at www.technics.co.uk/emid. If you're in the U.S.A., you'll find all the information you need at www.panasonic.com - simply click on the 'Consumer Products' category for musical instruments.

# Last chance for an HD-sx3 Hard Drive

If you own a Technics KN6000 or KN6500 and have been wondering if you might benefit from having a Hard Drive to store all your files, get in quickly! Keysoft Service (the Swiss manufacturer) has now ceased production of the HD-sx3 and last remaining stocks are going down rapidly. If you need some more information on exactly how you can benefit with a Hard Drive, it's worth reading the HD-sx3 article in this issue. For sales information, please contact Technote.

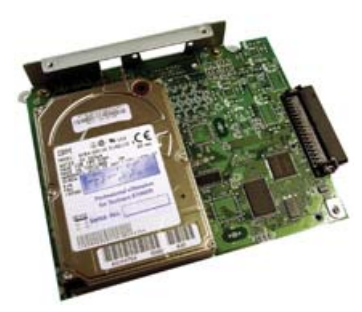

# Keyboard Cavalcade Festivals

The 2002 Spring Spectacular Keyboard & Organ Festival takes place from 26th April - 3rd of May at the Haven Holiday Centre, Caister-on-sea, near Great Yarmouth, Norfolk. The week promises to be great fun as usual with lots to see and do including concerts by top-name artists including Claudia Hirschfeld, Robert Wolfe, Brian Sharp, Len Rawle and Steve Lowdell. If, on the other hand, you live in the north of the country then there's always the Blackpool Extravaganza which takes place from the 25th - 31st May. For further information, please contact the organisers, Sceptre Promotions, on 01780 782093.

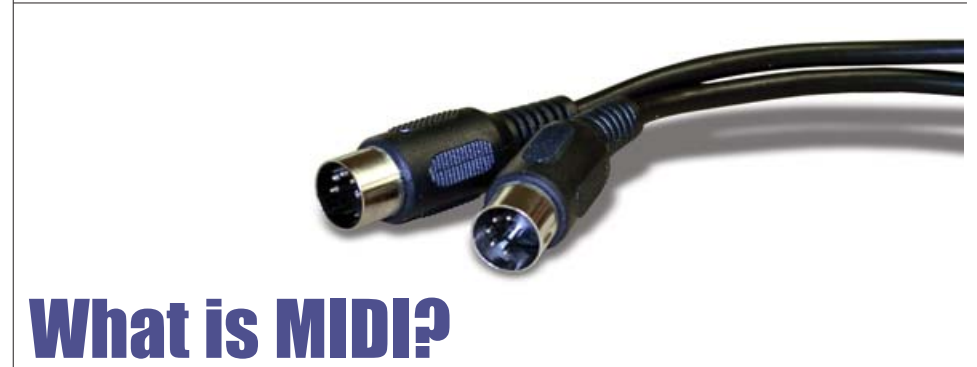

What is it? What is it for? What does it do? If the subject of MIDI has you puzzled and you find yourself constantly asking these questions, then the MIDI BASICS book published by IMP will have you taking your first steps towards experiencing the world of MIDI in no time at all. It teaches you exactly what MIDI does and offers practical advice on connecting instruments together, as well as computers. Available now from Technote at just £6.99, this could answer all those questions.

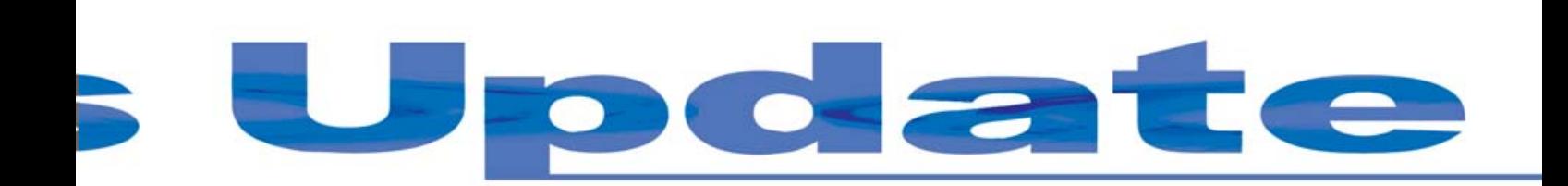

# Cover Disk Month!

This month's free disk features some great files with something for everyone! The disk contains files for many different models so be sure to check the disk label for the correct file numbers for your particular model. On the disk you will find three songs (2 of which are MIDI files) plus, for KN5000/6000/6500 owners there are also two picture files that can be loaded into your keyboard and displayed on the screen. Let's take a closer look ...

Two files on the disk are MIDI file songs that can be played on any General MIDI (GM) compatible instrument. That means if you also own another non-Technics instrument, you'll be able to play it on that as well! Have a look for a 'Direct Play' feature which allows the song to be played directly from the disk. Alternatively, depending on the model of your particular instrument, you may have to load the song first. If this is the case, be sure to load it as an SMF (Standard MIDI File) as opposed to a Technics file. If you want to turn off the melody in order to play along with the backing to the song, simply turn off or mute track 4.

# MIDI file - Stand By Me

This soul classic comes from the Number One Hits MIDI file. The full disk contains a selection of ten great hits including All I do is dream; Congratulations; Great balls of fire; It's all in the game; La Bamba; Living doll; Moon river; Stand by me; Wake me up before you go-go; Without you.

# MIDI file - Saving All My Love For You

This well-known Whitney Houston song is taken from the Love Songs Volume 1 MIDI file. As well as this, the full disk also features They long to be close to you; Crazy for you; The first time ever I saw your face; If; It had to be you; Love is here to stay; Mandy; Tonight, I celebrate my love; When I fall in love.

# Technics song file - Let There Be Love

Here's a great song that comes from The Forties disk but this time instead of being a MIDI file, it's a dedicated Technics file. This means you have to load the file into your instrument in the normal way - it can't be played using the Direct Play feature.

Sit back and listen while your keyboard plays the song or simply turn off tracks 1 & 2 in the sequencer to cut the

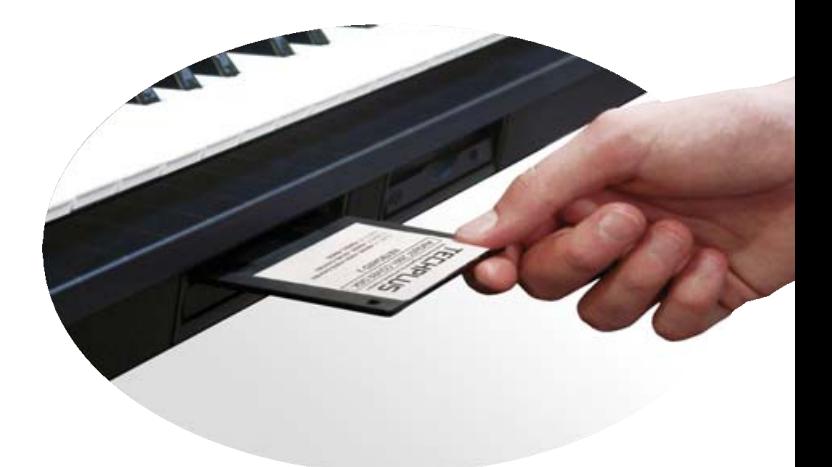

melody part and play it yourself. If you want to use the sounds for your own songs, just turn off the sequencer tracks and you will be left with a whole bank of Panel Memory registrations to use as you wish.

## Screen Pictures (KN5000 only)

There are 2 picture files on the disk which can be displayed on the screen of your KN5000. To load a picture, follow this procedure:

**1.** Insert the disk and press the CONTROL menu button and select WALLPAPER SETTING in the screen.

**2.** Press LOAD on the right of the screen and select file KN5\_1\_ \_.BMP or KN5\_2\_ \_.BMP. Now press LOAD on the top right of the screen

**3.** Once loading is complete put the HOMEPAGE/SOUND & RHYTHM SELECT to USER and press OK to confirm.

4. Now press the CONTROL button to return to the normal screen again where you will see the new picture.

# Screen Pictures (KN6000/6500 only)

There are 2 picture files on the disk which can be displayed on the screen of your KN6000/6500. To load a picture, follow this procedure:

**1.** Insert the disk and press PROGRAM MENUS, select CUSTOMIZE in the display, then HOME PAGE SETTING.

**2.** Press the PICTURE LOAD button and select file KN6\_1 \_.BMP or

KN6 2 .BMP. Now press LOAD in the display.

**3.** Once loading is complete put the TYPE to DEFAULT WITH PICTURE and press OK to confirm.

4. Now press the PROGRAM MENUS button to return to the normal screen again where you will see the new picture.

Techplus *February 2002* 5